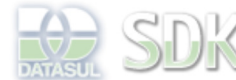

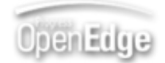

Dashboard > SDK - Software Development Kit - v.1.0 > … > Projetos > Tools > Tools Library > Metadados > Visão Geral > Componentes > Simple Compose

Search Log In

 **Home** Específicos Flex Getting Started Java Processo Datasul Progress Tools Trilhas User **Page Operations** 

**Browse Space** 

#### SDK - Software Development Kit - v.1.0

### **Simple Compose**

Added by Rosnei Bortolatto, last edited by Roberto Reinert on Jan 22, 2010 (view change) Labels flex, metadados, simple, compose, freeform

### **Visão Geral**

Em casos em que há a necessidade de escolher um ou mais dados a partir de uma lista, é aconselhável o uso do componente de Simple Compose.

# **Como utilizar**

Para utilização, é necessário conhecer os atributos do componente e qual a função de cada um.

#### **Atributos**

Esta tabela demonstra os atributos disponíveis para o componente, nem todos os atributos são obrigatórios.

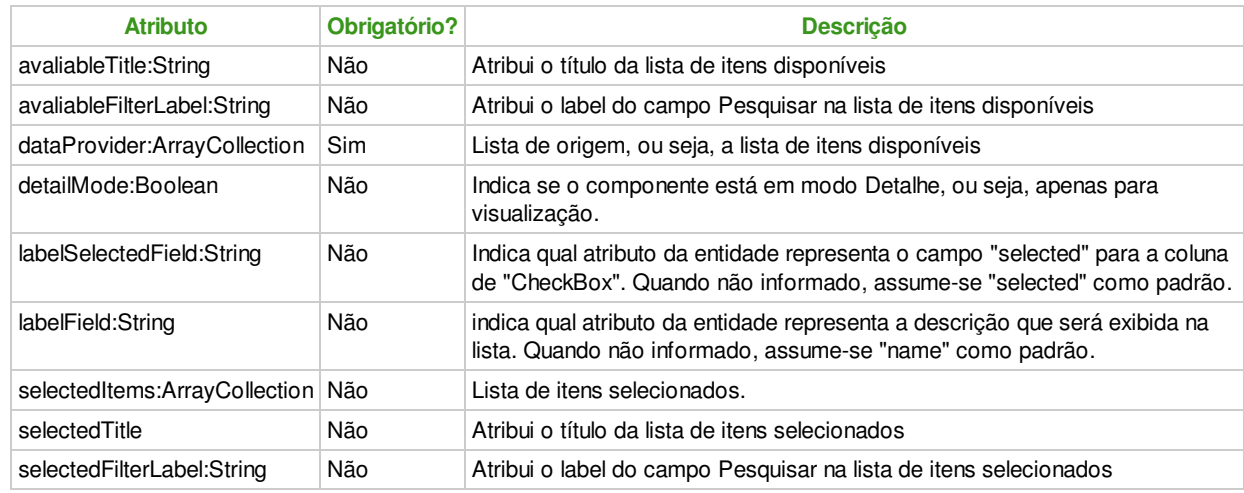

### **Exemplo**

Abaixo segue um exemplo de utilização do componente:

#### <compose:SimpleCompose id="compose" width="100%" height="100%" labelField="description" dataProvider="{list}" />

## **Utilização da Interface**

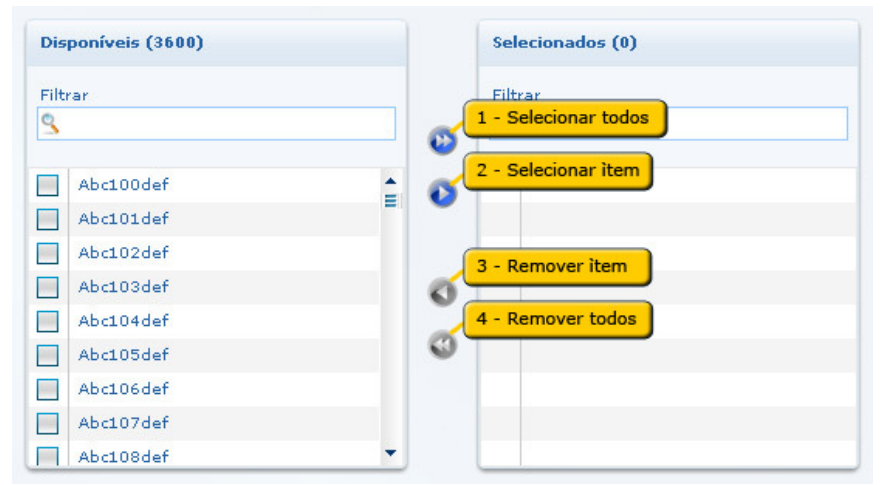

Imagem 1 - Exemplo do componente em execução

**Descrição de ações**

- Botao 1 Selecionar todos Transfere todos os itens da lista de itens disponíveis para a lista de itens selecionados.
- Botão 2 Selecionar item Transfere um ou mais itens marcados na lista de itens disponíveis para a lista de itens selecionados.
- Botão 3 Remover item Transfere um ou mais itens marcados na lista de itens selecionados para a lista de itens disponíveis
- Botão 4 Remover todos Transfere todos os itens da lista de itens selecionados para a lista de itens disponíveis.

# **Ver Também**

Simple Compose - Caso de Uso

#### **Add Comment**

Powered by Atlassian Confluence 2.8.0, the Enterprise Wiki. Bug/feature request - Atlassian news - Contact administrators